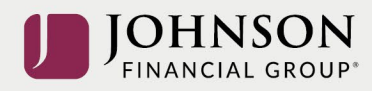

# How to Update the Projected Retirement Income Calculator

Click below to view this presentation:

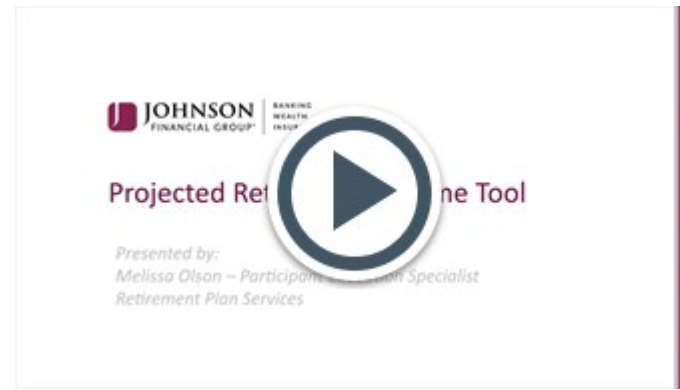

If you can't view the image above, copy and paste this URL into your browser: [https://www.brainshark.com/johnsonfinancialgroup/vu?pi=zFVzWpE09zRRuz0&intk=583061](https://urldefense.com/v3/__https:/www.brainshark.com/johnsonfinancialgroup/vu?pi=zFVzWpE09zRRuz0&intk=583061897__;!!Ks9HqEGDhg!Z-xdbW-T-dsLEgcGzT99nHs5A5o_gvCb8mfgG5G7PPPeCxnoDjuSNiMhOxxEJhNk3HWA8VNk642X_IDyzE4M2ed0qmH4hN4$) [897](https://urldefense.com/v3/__https:/www.brainshark.com/johnsonfinancialgroup/vu?pi=zFVzWpE09zRRuz0&intk=583061897__;!!Ks9HqEGDhg!Z-xdbW-T-dsLEgcGzT99nHs5A5o_gvCb8mfgG5G7PPPeCxnoDjuSNiMhOxxEJhNk3HWA8VNk642X_IDyzE4M2ed0qmH4hN4$)

#### **Step-by-Step Instructions**

Log in to your account a[t https://participant.johnsonfinancialgroup.com](https://participant.johnsonfinancialgroup.com/)

From the Dashboard Summary > Click Review Your Strategy

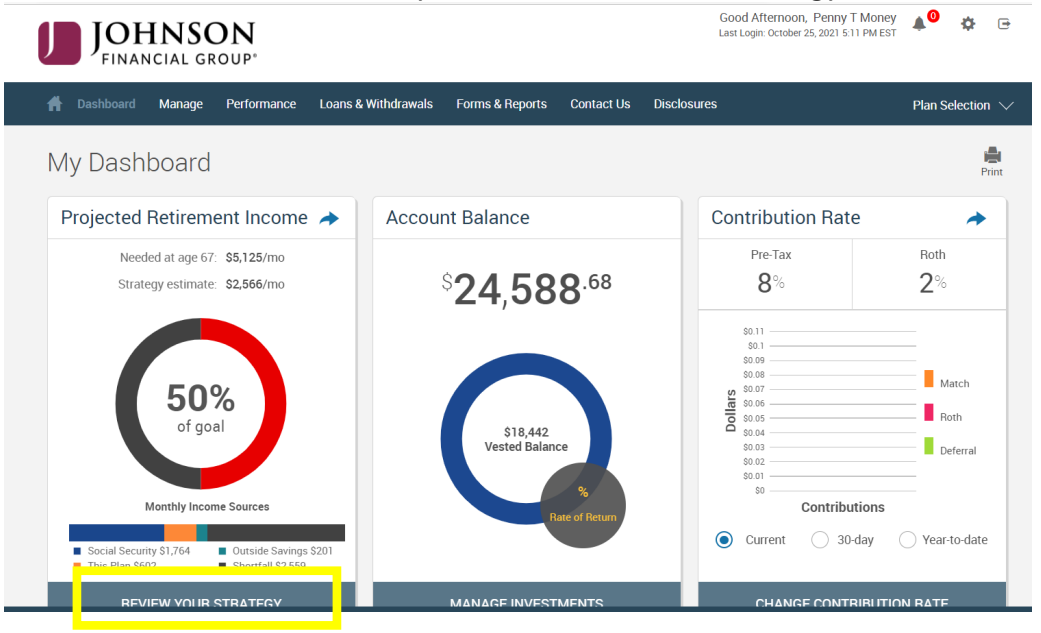

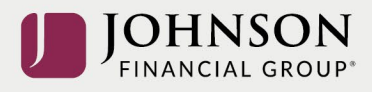

#### Check 'I agree' > Click Continue

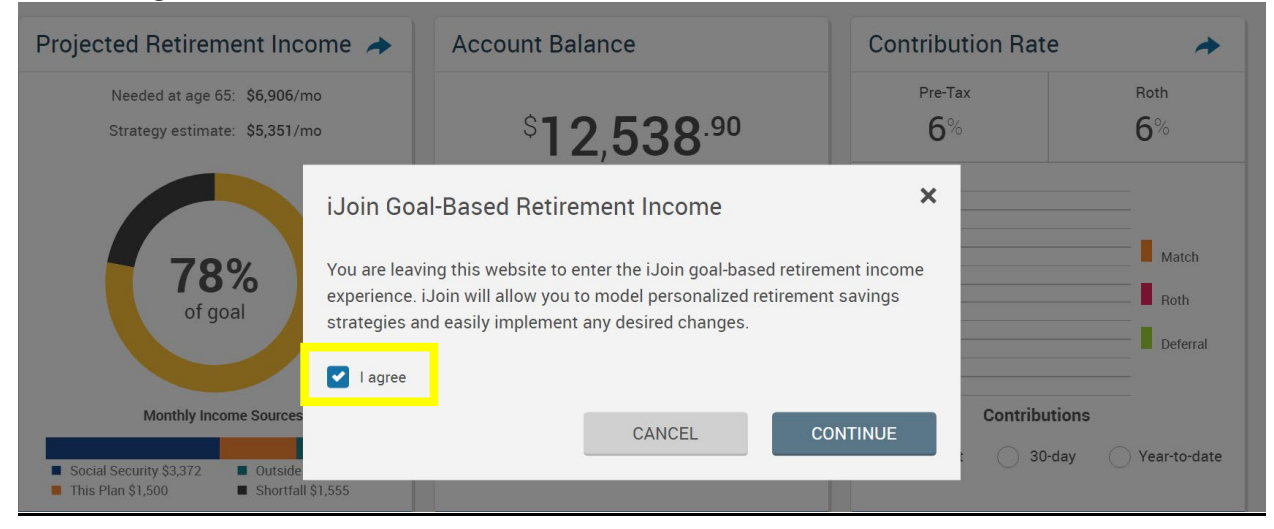

### From Your Retirement Snapshot > Click Personalize Your Projection > Update Income & Savings

Your Retirement Snapshot Penny, your current investment election is displayed below. This investment election and your current contribution rate is projected to provide the following income at retirement age. In the next step you can modify other factors to see how they impact your projection. **Your Investment Election Your Projected Income Goal Multiple Investment Portfolio** Needed at age 67: **Estimated Return: 6.3%** \$5,000/mo. 127% This is an estimate of long term portfolio Current estimate: growth generated using forecasting data for of goal  $$6,368$ /mo. your actual fund selections or similar fund (not guaranteed) selections. This is only an estimate and is not a guaranteed indicator of future portfolio performance. CHANGE INVESTMENT **Monthly Income Sources Current Contribution Rates** 6% Social Security \$3,617 Outside Savings \$490  $6%$ Þ Pre-Tax Surplus \$1,368 **Update Your Income Details** Your Other Savings PERSONALIZE YOUR PROJECTION

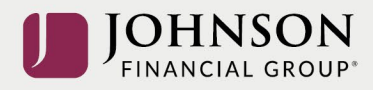

## Update Your (and Your Partner's) Income & Other Savings

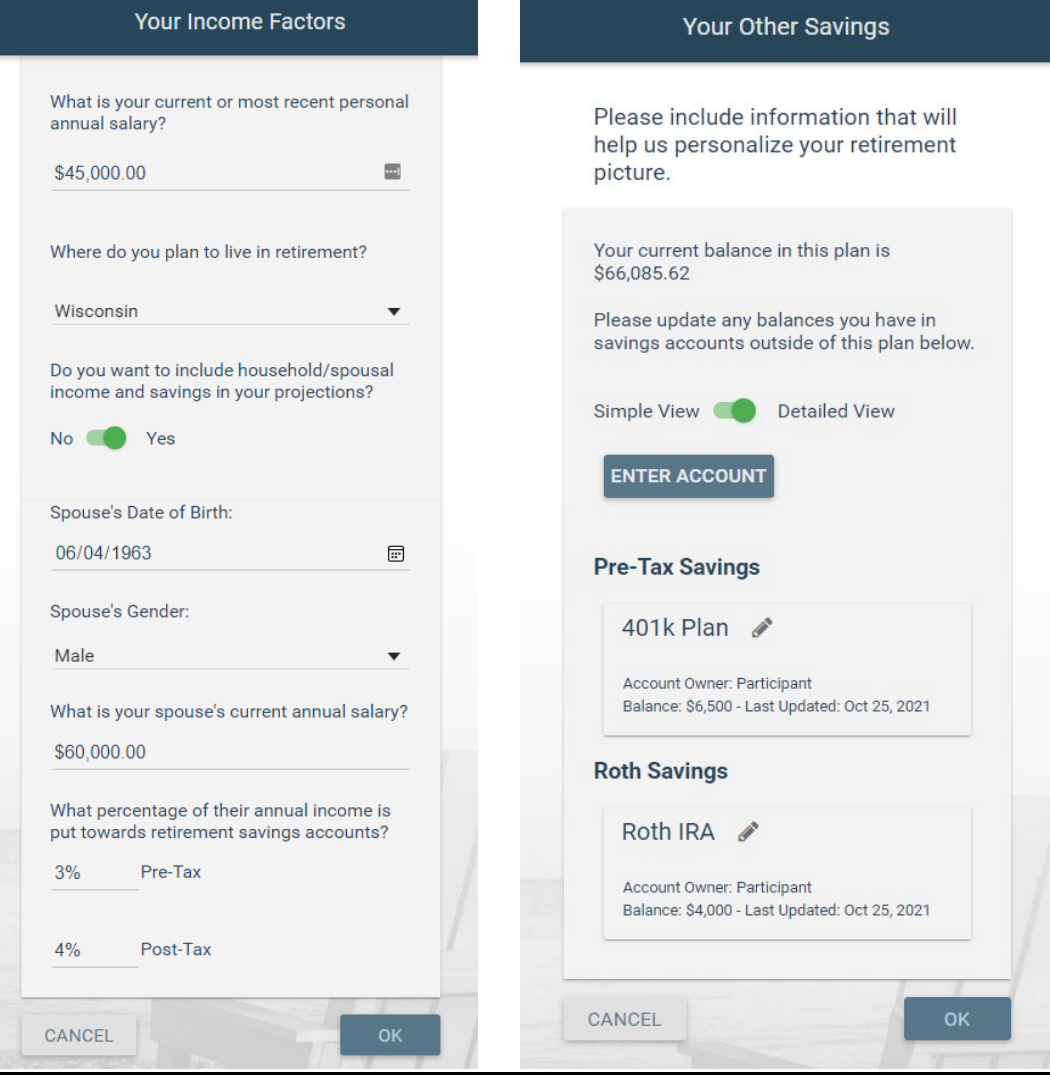

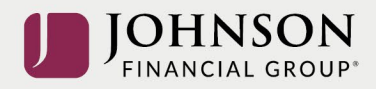

## From Your Retirement Snapshot > Click 'Modify Your Savings Strategy'

Your Retirement Snapshot

Penny, your current investment election is displayed below.

This investment election and your current contribution rate is projected to provide the following income at retirement age. In the next step you can modify other factors to see how they impact your projection.

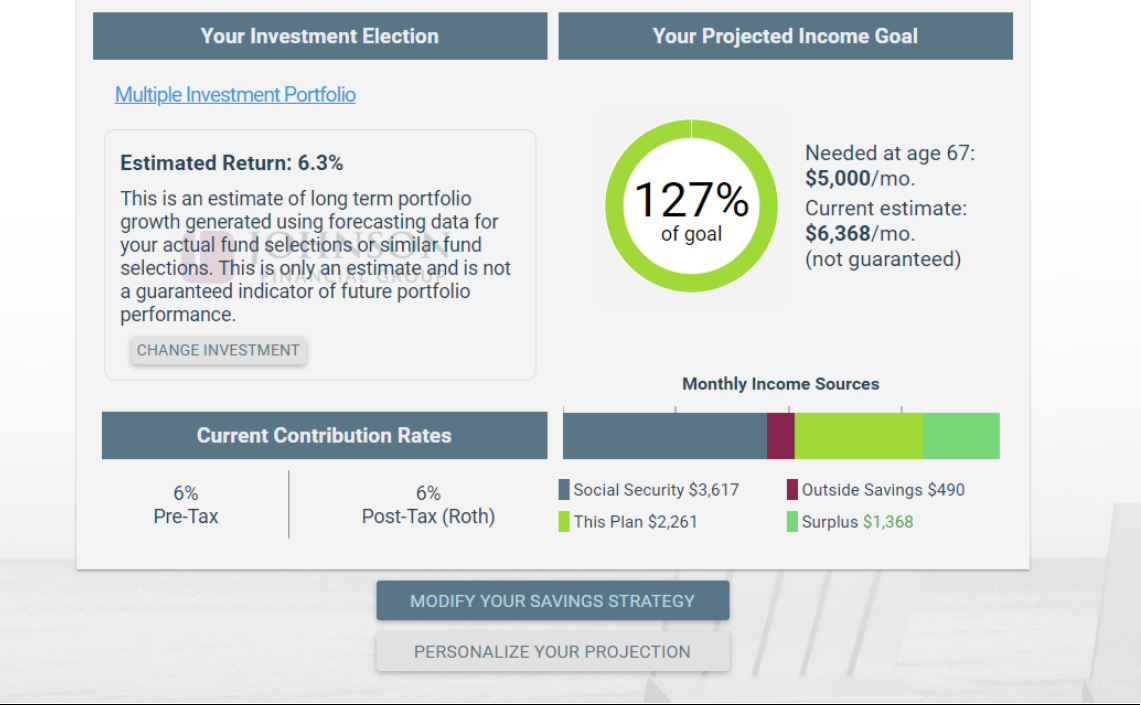

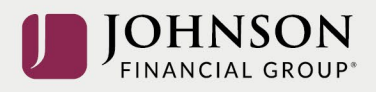

 $27%$ 

doal

h):

**Tyne** 

stima<br>› curr

Adjust Your Contribution Rates and/or Your Desired Retirement Goals > Click Continue

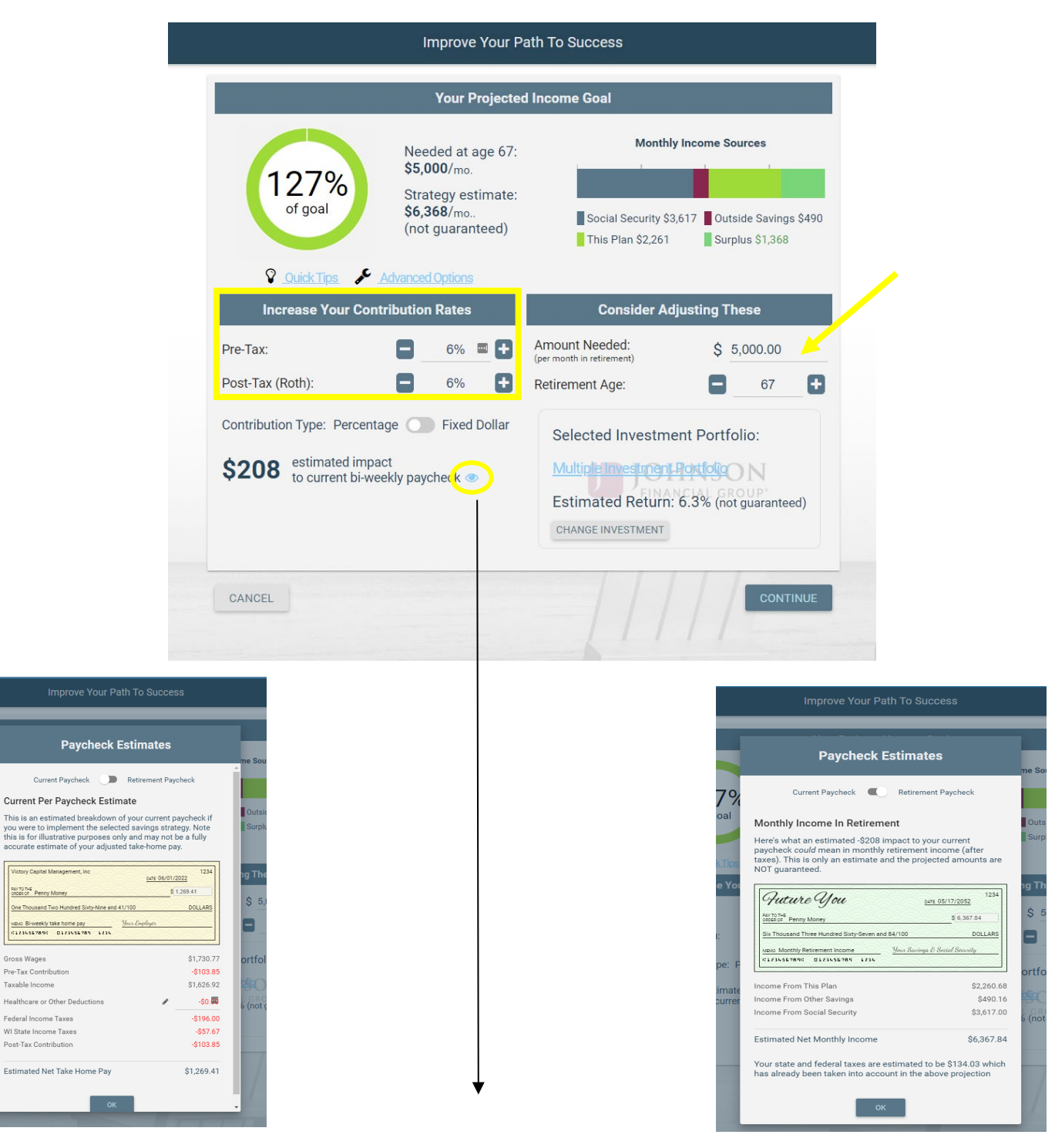

**Paycheck Estimates (current vs retirement)** 

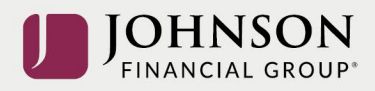

## Check to Confirm your Desired Changes > Click Authorize

**Authorize Strategy** 

Please review and confirm the information below before authorizing your new savings strategy.

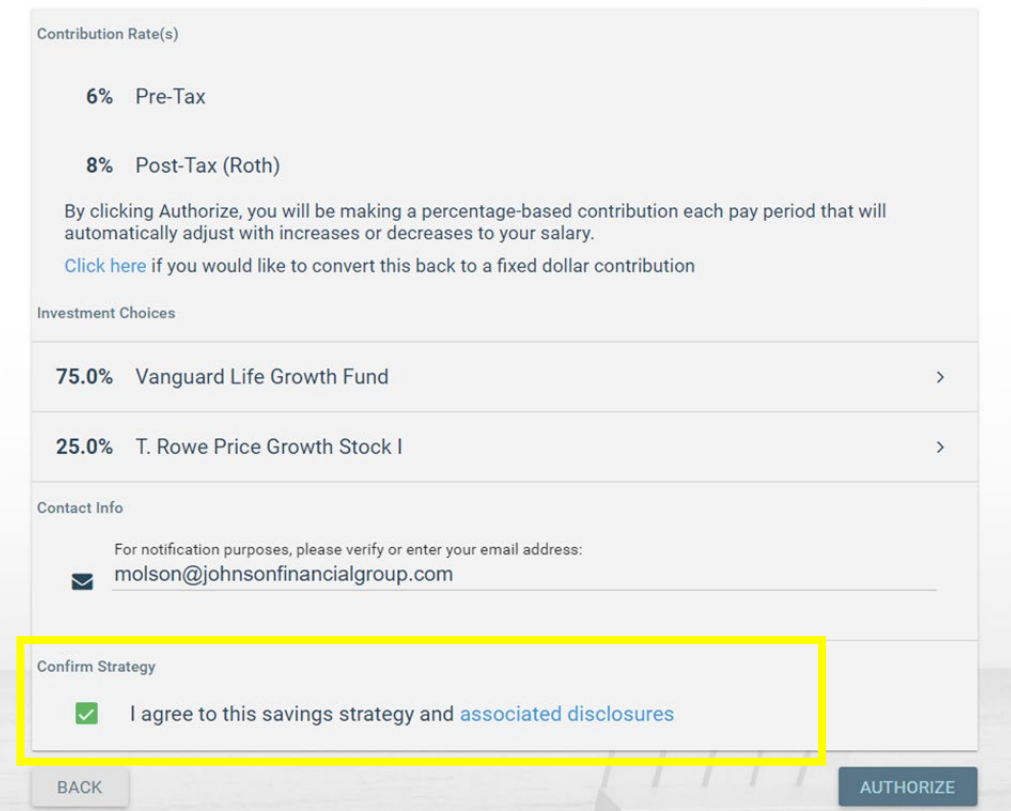